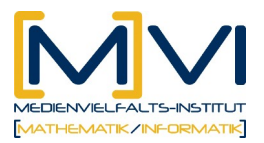

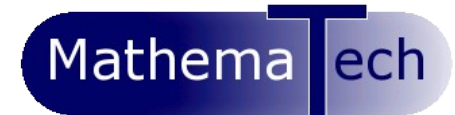

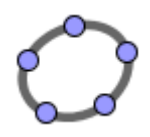

# **GeoGebraCAS Kurzreferenz**

**29 03 11**

## **Grundlegende Eingabe**

- Enter: berechnet  $\boxed{=}$  oder behält  $\boxed{\checkmark}$  oder berechnet numerisch  $\boxed{\approx}$  die Eingabe. (Abhängig von der Auswahl des Icons)
- xy wird als eine Variable verstanden, x y bzw.  $x \star y$  als Multiplikation von x mit y
- Eingabe in eine leere Zeile:
	- o Leertaste für die Übernahme der vorhergehenden Ausgabe
	- o ) für die vorhergehende Ausgabe in Klammern
	- $\circ$  = für die vorhergehende Eingabe
- Die Definitionen von Variablen, Funktionen und Punkten erfolgt durch := und gelten für alle Bereiche von GeoGebra (Grafik, Algebra, Tabelle, CAS). z.B.:  $a:=5$ ,  $g(b):=2b-1$ ,  $A:=[-2,3]$
- Ein Strichpunkt am Ende der Eingabe unterdrückt die Ausgabe **z.B.:**  $a:=5$ ;
- Groß/Kleinschreibung ist bei Variablen wichtig, bei Befehlen egal.
- Bei Befehlen können eckige oder runde Klammen verwendet werden: Löse[] oder Löse().
- Zeilenreferenzen: \$2 steht für die Ausgabe von Zeile 2.  $\#2$  fügt die Ausgabe von Zeile 2 an der aktuellen Stelle ein.

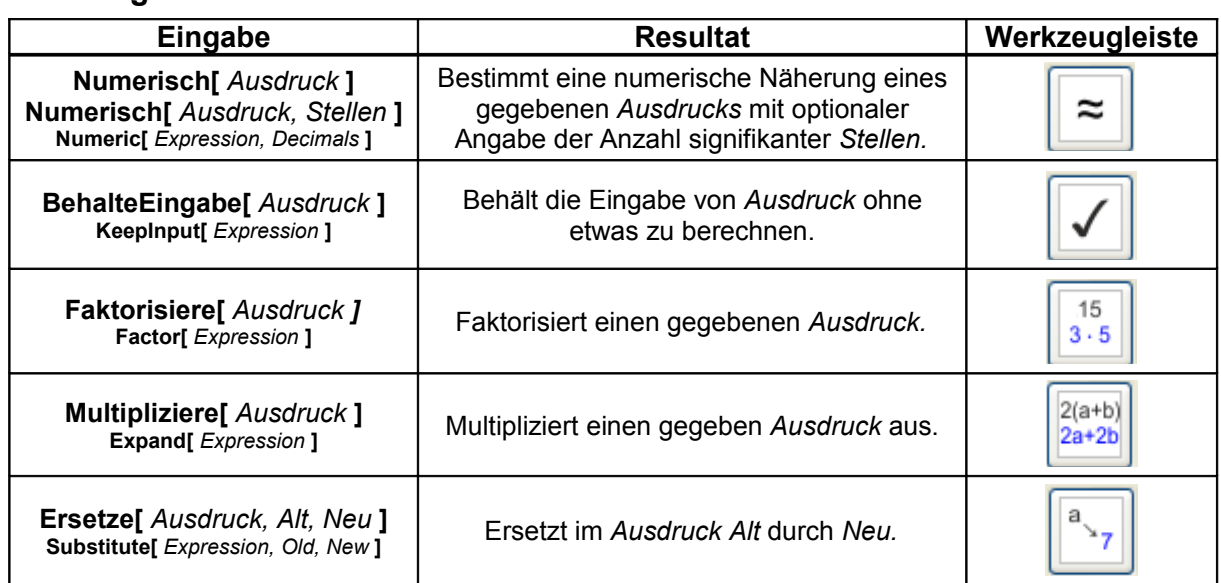

## **Grundlagenbefehle**

### **Was und wie kann ersetzt werden?**

- Klicken auf die Ausgabe einer Zeile fügt diese in den Ersetze–Dialog ein.
- Es werden alle Variablen für das Ersetzen angeboten, wobei die gewünschten durch einen neuen Ausdruck ersetzt werden können.
- Um einen Teilausdruck zu ersetzen, können in den Textfeldern der Spalte "Alter Ausdruck" die zu ersetzenden Teilausdrücke eingegeben werden.
- In den Textfeldern können Zeilenreferenzen verwendet werden, z.B. \$2 oder #2.
- Mit = wird die Eingabe berechnet, mit  $\approx$  numerisch ausgewertet und mit  $\checkmark$  beibehalten.

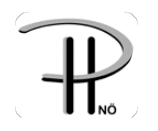

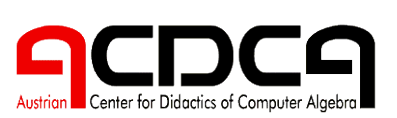

1

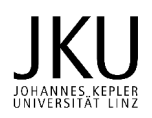

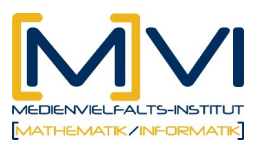

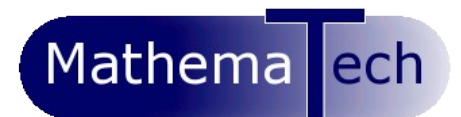

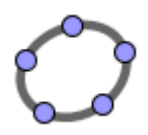

### **Lösen von Gleichungen**

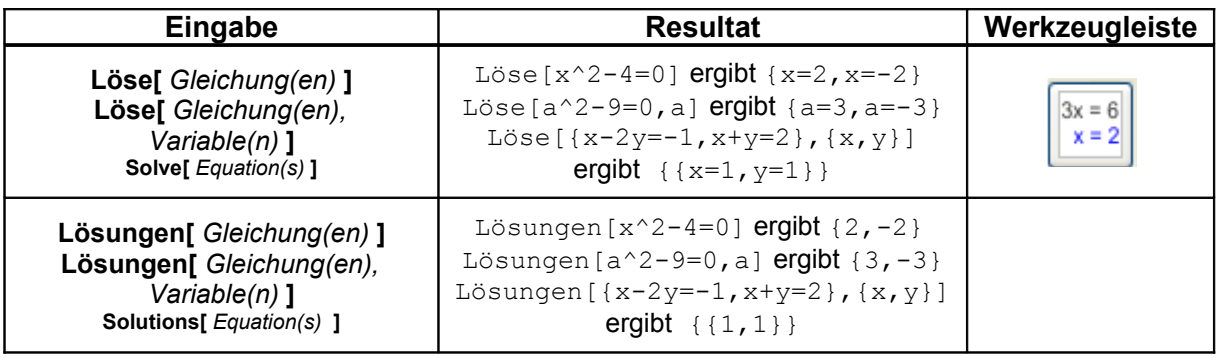

## **Grenzwert & Differential/Integral-Rechnung**

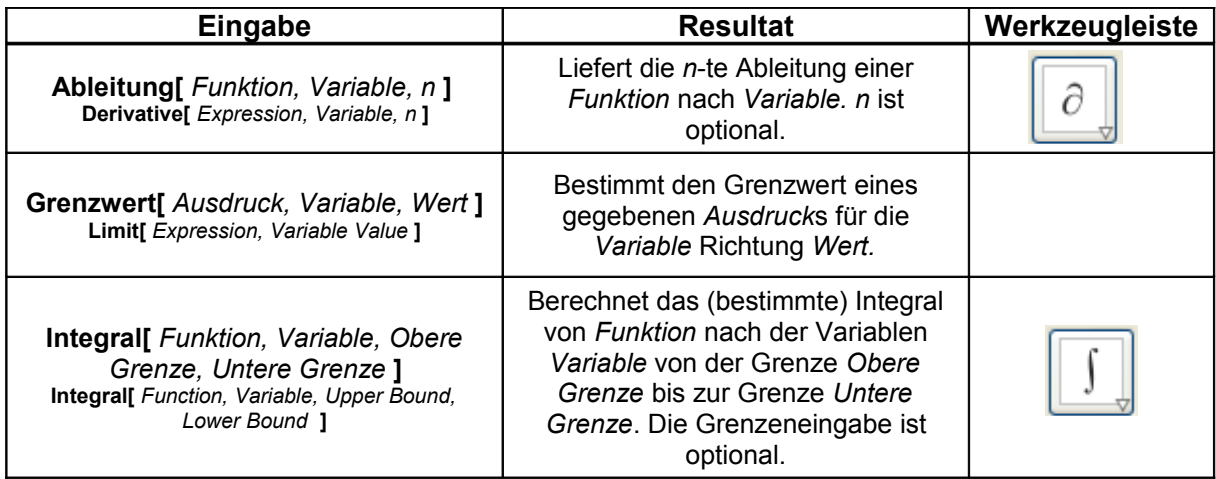

#### **Weitere Informationen**

Die englische Kurzdokumentation zur GeoGebraCAS-Entwicklerversion finden Sie auf [http://www.geogebra.org/cas.](http://www.geogebra.org/cas)

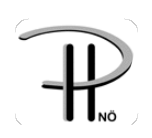

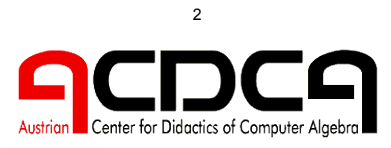

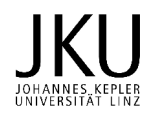